# DICOM 画像変換ツール (DICOM Image Converter)

(株)アイプランツ・システムズ

1

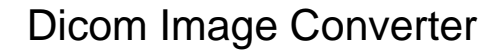

## 本ツールの目的

○複数のDICOMスライス画像ファイルからDICOMヘッダを取り除き、画像データのみのRaw ファイルを抽出します。

○複数の DICOM スライス画像ファイルを読み込み、一つの VOL (付録参照) ファイルへ変換 し、対応する VIF ファイルを作成します。

ケース 1) vif/vol ファイル出力

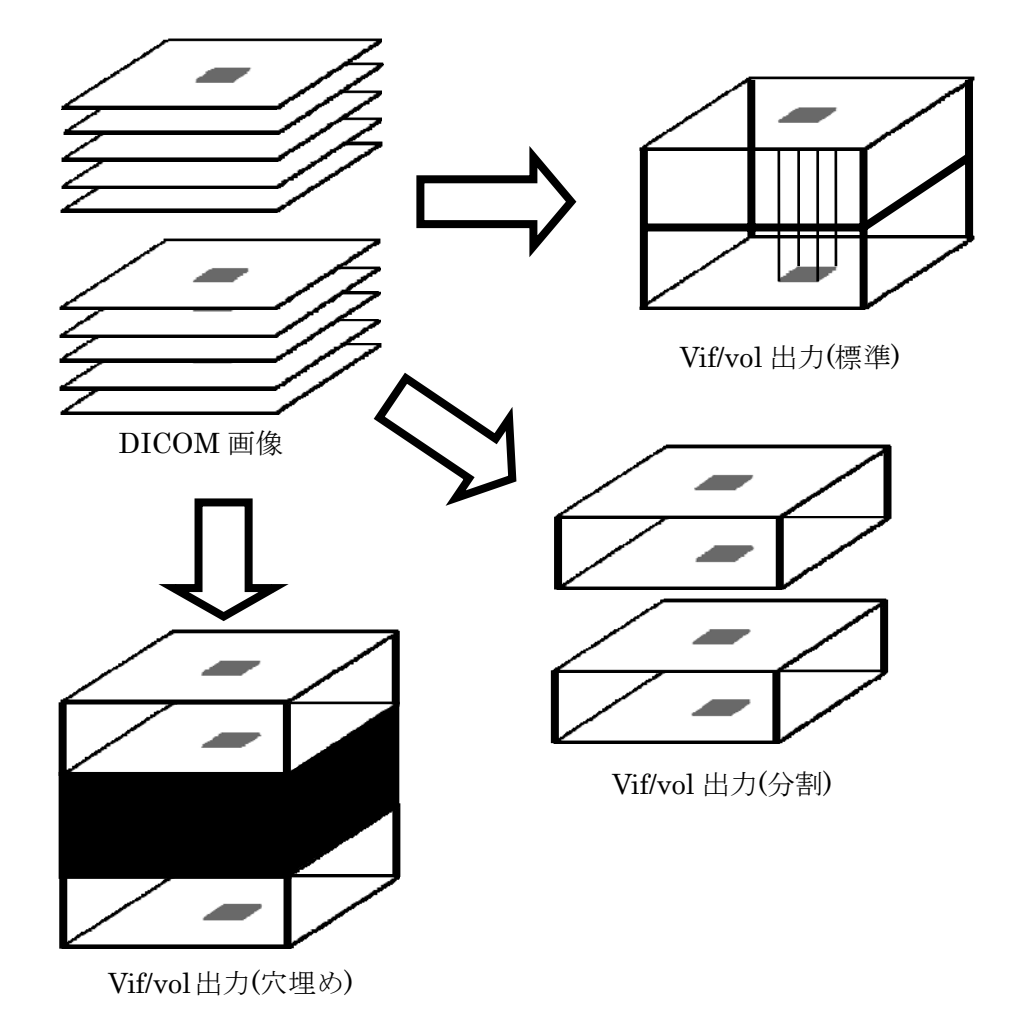

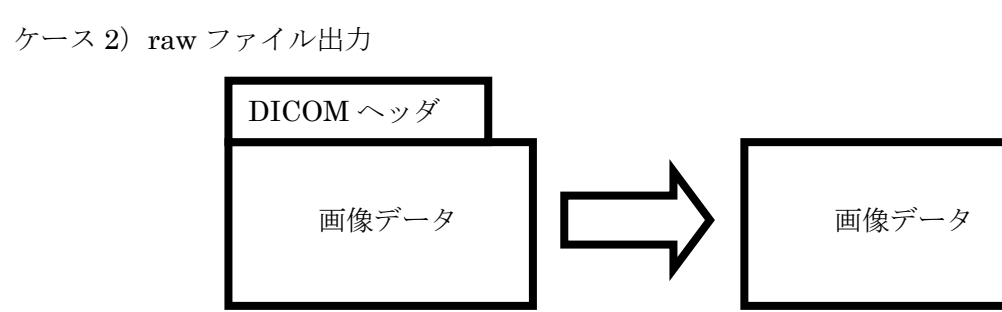

DICOM 画像(一枚) <br>
Raw データ(一枚)

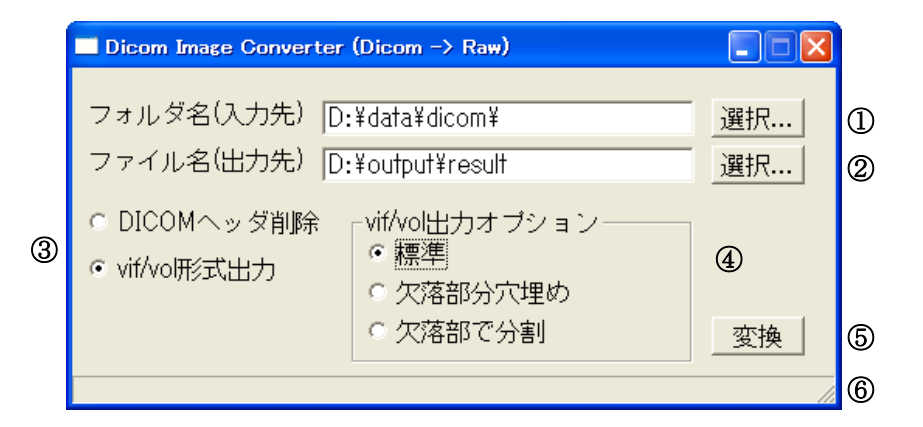

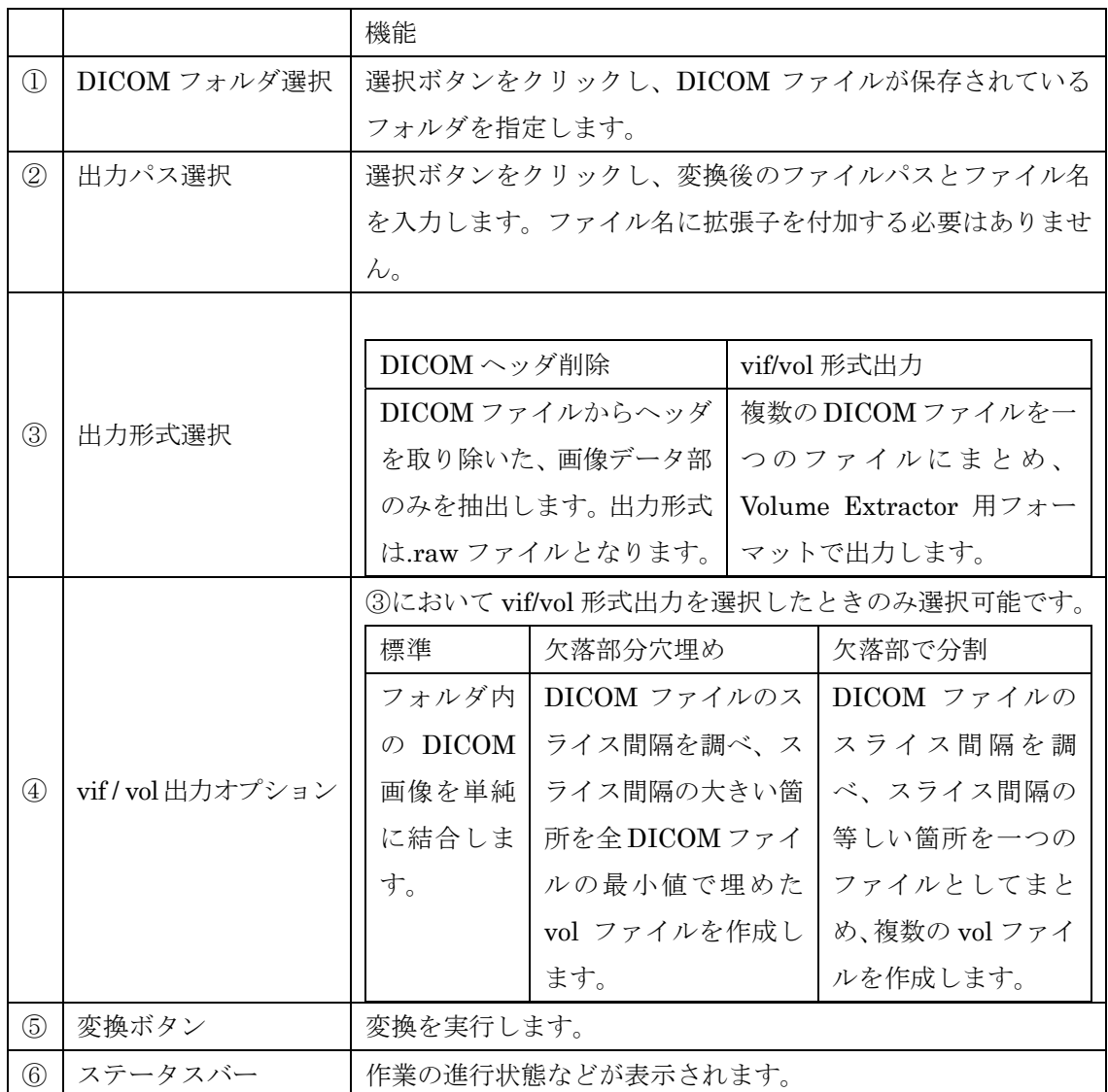

4

#### 出力ファイル名規則

出力されるファイル名には以下の規則が存在します。

・.raw ファイル出力の場合

元の DICOM ファイルと同数の.raw ファイルが作成されます。この時、ファイル名は

ファイル名 + 4 桁の番号 + .raw

 の形式をとります。この例では、result0001.raw ~ result0100.raw ~ が出力されま す。

・vif / vol 出力(分割)の場合

DICOM 画像のスライス間隔が大きい箇所が 1 カ所の場合、vif/vol ファイルは各 2 つず つ作成されます。この時、ファイル名は

ファイル名 + \_番号 + .vif

の形式をとります。この例では、result\_1.vif , result\_2.vif が出力されます。

・vif / vol 出力(標準)、及び穴埋めモードでは、ファイル名は以下の規則で決定します。

ファイル名 + .vif

# 付録

Volume Extractor で使用している3次元画像のファイルフォーマットについて、説明し ます。

## 1.ファイルフォーマット

### **1.1**.**VDF** フォーマット

Volume Extractor 用のファイルフォーマットです。

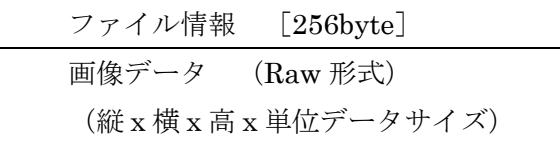

#### ファイル情報

先頭の 256byte にはファイル情報として下記の情報が ASCII で格納されます。 各項目は、スペース (0x20)で区切られ格納されます。

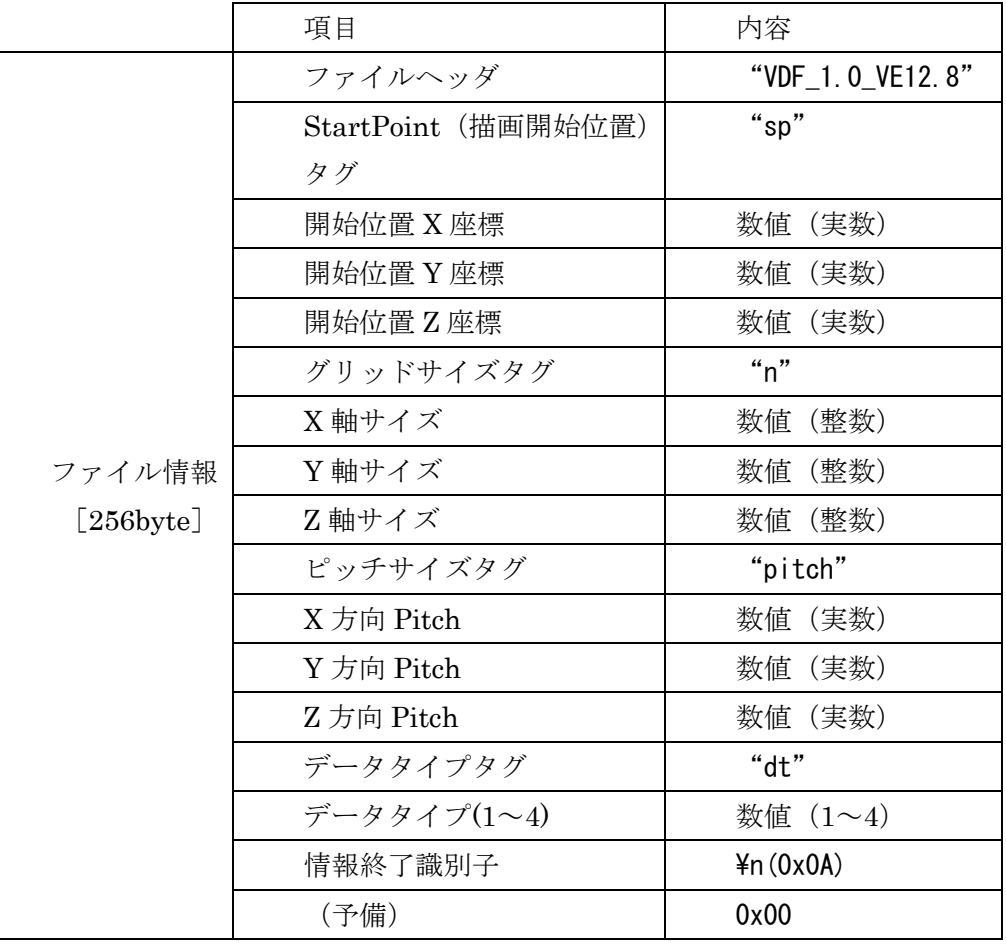

・ ファイルヘッダ

文字列 "VDF\_1.0\_VE12.8" 固定

#### ・ StartPoint

3D 空間上での配置位置の指定 右図のようにモデルの 3D 空間上での開始点を指定します。

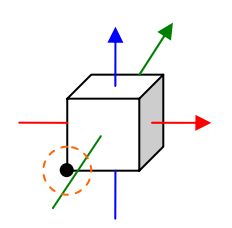

#### ・ グリッドサイズ

X 軸、Y 軸、Z 軸、各方向のピクセル(ボクセル)数のサイズ

#### ・ データタイプ

- 1ピクセル(ボクセル)のデータで使用されるデータの型
	- 1 : Byte 型 (1byte)
	- 2 : Unsigned Short 型 (2byte)
	- 3 : Short 型 (2byte)
	- 4 : int 型 (4byte)

#### ・ 情報終了識別子

ファイル情報の最後に"¥n"(0x0A)を格納

#### ・ (予備)

この部分は、今後の拡張等のための箇所として用意されています 0x00 で埋めます。

画像データ

画像データが RAW 形式で格納されます。

各データ要素は「データタイプ」で指定されたサイズになり、データ全体としては下記の サイズになります。

(グリッド X 軸サイズ)×(グリッド Y 軸サイズ)×(グリッド Z 軸サイズ)×(データタイプの指定 byte 数)

格納順序は、X 軸方向の要素から格納開始され、Y 軸方向、Z 軸方向へと格納されています。 (右図イメージ参照)

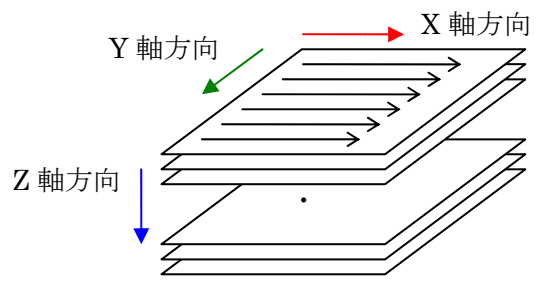

※VE での表示は、Z 軸方向を上向きにしていますのでご注意下さい。

#### 1.2.**VOL** フォーマット

拡張子、"vol" と "vif" の 2 つのファイルにより構成されたボリュームデータファイル です。vif がファイル情報部分、vol が画像データ部分となります。

vif

vif ファイルにはファイル情報として下記の内容が ASCII として 5 行構成で格納されます。 (改行コードは ¥r¥n (0x0D0A))

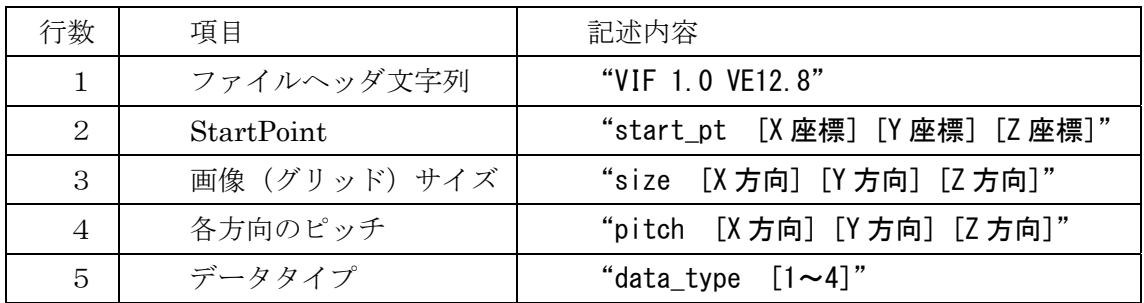

2 行目以降の各項目は、内容を示す文字列("start pt"等)が記述され、続けて値(数値)が 格納されます。

文字列と値の間は半角スペース (0x20) 2 文字分で区切り、各値(数値)の間は半角スペ ース 1 文字分で区切ります。

【例】

VIF 1.0 VE12.8 start\_pt  $-0.5 -0.5 -0.5$ size 512 512 469 pitch 0.1693333 0.1693333 0.64 data\_type 2

vdf

画像データ要素が RAW 形式で格納されます。

格納されるデータのサイズ、順序等は VDF のデータ部分と同じです。(VDF フォーマット 参照)

9

## 2. 出力サンプルコード

VDF、VOL、VIF の出力サンプルコードを下記に記します。 ※ エラー処理等は考慮されていませんので、ご注意下さい

```
/// 
   /// Raw データの書き出し 
   /// 下記のメソッド内で使用します。 
   /// 
   private: bool SaveRAW(BinaryWriter^ bw, array<unsigned char>^ data){ 
       // Raw データ書き出し 
       int count = 0;
       while(count \langle data->Length) {
           bw->Write(data[count]); 
           count++; 
       } 
       return true; 
   } 
   /// 
   /// VOL ファイルの書き出し 
   /// 
   private: bool SaveVOL( 
     String^ path, アイリング プロセット プロセット ファイルパス
     array<unsigned char>^ data // 出力元データ (1 次元配列のボリュームデー
タ)
   ){ 
       // VOL 書き出し 
       FileStream<sup>\hat{ }</sup> fs = gcnew FileStream(
                       path, System::IO::FileMode::Create, 
                       System::IO::FileAccess::Write, System::IO::FileShare::None); 
       BinaryWriter\hat{ } bw = gcnew BinaryWriter(fs);
       // VOL ファイルは、実際のところ Raw データそのもの 
       SaveRAW(bw, data); 
       bw-\angle C\log C;
       fs->Close(); 
       return true; 
   }
```

```
/// 
/// VIF ファイルの書き出し 
/// 
private: bool SaveVIF( 
  String^ path, アイリング プログランス パスプログランド しょうしょう
  int x, int y, int z, \sqrt{7} \neq \frac{1}{2} \frac{1}{2} \frac{1}{2} \frac{1}{2} \frac{1}{2} \frac{1}{2} \frac{1}{2} \frac{1}{2} \frac{1}{2} \frac{1}{2} \frac{1}{2} \frac{1}{2} \frac{1}{2} \frac{1}{2} \frac{1}{2} \frac{1}{2} \frac{1}{2} \frac{1}{2} \frac{1}{double spx, double spy, double spz, // データ開始位置
  double ptx, double pty, double ptz // データピッチ 
){ 
     // VIF 書き出し 
     FileStream<sup>\epsilon</sup> fs = gcnew FileStream(
                              path, System::IO::FileMode::Create, 
                              System::IO::FileAccess::Write, 
                         System::IO::FileShare::None); 
     StreamWriter\hat{ } sw = gcnew StreamWriter(fs);
     String<sup>^</sup> tmpstr = L''';
     sw->NewLine = L"\r\m"; // 改行コード
     //全部で 5 行 
     // 1 行目 
     sw->WriteLine(L"VIF 1.0 VE12.8"); 
     // 2 行目 
     tmpstr = L''start_pt "
               + spx. ToString() + L'''' + spy. ToString() + L'''' + spz. ToString();
     sw->WriteLine(tmpstr); 
     // 3 行目 
     tmpstr = L"size "
               + x. ToString() + L'''' + y. ToString() + L'''' + z. ToString();
     sw->WriteLine(tmpstr); 
     // 4 行目 
     tmpstr = L''pitch "
               + ptx. ToString() + L'''' + pty. ToString() + L'''' + ptz. ToString();
     sw->WriteLine(tmpstr); 
     // 5 行目 
     tmpstr = L"data_type " + L"1"; // サンプルでは unsigned char 型に固定 
     sw->WriteLine(tmpstr); 
     sw->Close(); 
     fs-\angle C\log C:
     return true; 
}
```

```
/// 
    /// VDF ファイルの書き出し 
    /// 
    private: bool SaveVDF( 
      String^ path, アイリング プログランス プログランド けいじょう
      int x, int y, int z, \sqrt{7} \neq \frac{1}{2} \frac{1}{2} \frac{1}{2} \frac{1}{2} \frac{1}{2} \frac{1}{2} \frac{1}{2} \frac{1}{2} \frac{1}{2} \frac{1}{2} \frac{1}{2} \frac{1}{2} \frac{1}{2} \frac{1}{2} \frac{1}{2} \frac{1}{2} \frac{1}{2} \frac{1}{2} \frac{1}{double spx, double spy, double spz, // データ開始位置 
      double ptx, double pty,double ptz, // データピッチ 
      array<unsigned char>^ data // 出力元データ (1 次元配列のボリュームデー
タ)
   ){ 
         // VDF 書き出し 
         FileStream<sup>\hat{ }</sup> fs = gcnew FileStream(
                       path, System::IO::FileMode::Create, 
                       System::IO::FileAccess::Write, System::IO::FileShare::None); 
         BinaryWriter\hat{ } bw = gcnew BinaryWriter(fs);
         // ヘッダ文字列 unsigned char 型の例(データタイプ=1。ヘッダ長さは 256 固定)
         String\hat{ } str_header = L"VDF_1.0_VE12.8"
                   +" sp" + spx. ToString() + "" + spy. ToString() + "" + spz. ToString()
                   + " n " + x. ToString() + " " + y. ToString() + " " + z. ToString()
                   +" pitch " + ptx. ToString() + " " + pty. ToString() + " " + ptz. ToString()
                  + " dt " + "1"
                  + "\nu";
         // String を Char クラス配列に変換 
         array<sub>c</sub>Char<sub>2</sub> (Char)<sup>2</sup> transfer header = str header->ToCharArray();
         // 実際に書き出す Char クラス配列 
         array<sub>c</sub>Char<sup>2</sup> put_{header_array} = <math>genew_{array}<sub>c</sub>Char<sup>2</sup>(256)</math>;// 書き出しに使用する配列に、データを転送 
         Array::Copy(transfer_header, put_header_array, transfer_header->Length);
         // 未使用列は、0 で埋める 
         int count = transfer header->Length;
         while (count \langle 256 \rangle {
             put header array [count] = 0;
             count++; 
         } 
         // ヘッダを書き出す 
         count = 0;
         while (count \langle 256 \rangle {
             bw->Write(put header array[count]);
             count++; 
         } 
         // データ部分を書き出す。データ部は、Raw データと同じ 
         SaveRAW(bw, data);
         bw->Close(); 
         fs-\angle C\log C:
```

```
DICOM Image Converter 操作マニュアル
```
return true;

}

 $\overline{\mathbb{R}}$ 

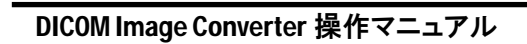

<u>andar Sama</u>

 $\overline{\phantom{a}}$ 

DICOM 画像変換ツールマニュアル 2010 年 6 月 10 日 第 1.0 版発行

製作・著作 株式会社 i-Plants Systems info@i-plants.jp ve\_support@i-plants.jp(VE サポート専用窓口)  $019 - 694 - 3103$  (代表)

http://www.i-plants.jp/hp